## Recording Videos: Alternatives to Echo360

- Our focus is **on identifying simple tools** that you may already be familiar with to record and share videos!
- We will discuss tips for recording videos first, then look at options for recording, editing, hosting, and sharing your videos.
- Pro tip: Opt for tools you are already comfortable with and/or seem the easiest for you to use.
- We will not cover the actual technologies in depth in this session, but we will have resources up soon to help you!

# Recording Videos: Alternatives to Echo360

**Types of videos:** 

- **Lecture-based** (for delivering content)
- **Personal** (for announcements and promoting social presence)

#### **Shorter videos are better**

- **For lecture videos**: try to keep them under 10 minutes in length.
	- Break down your content down into subtopics
	- Record several shorter videos instead of one long video.
	- Easier on you to record and more likely your students will watch them!
- **Personal videos**: try to keep those under five minutes.
	- Break them down into shorter video "chunks" if needed
	- Be sure to provide all important info in text for those who can't access the video

# Recording Videos: Alternatives to Echo360

### **Plan ahead!**

• Write out bullet points or a short script to help you stay on track during the recording process

### **Practice!**

• Before you start recording, run through your script/speaker notes and/or slides to make sure it flows and to get a sense of how long your video might be.

### **Test the system!**

- Record a very short test video to get yourself comfortable with the process and to make sure your equipment and technology are working properly before you begin recording the video(s) you want to share with students.
- It can be very frustrating to record an entire lecture video and then find out there was an issue with your microphone, for example. **It is worth taking a few minutes to test the process first.**

## Options for recording videos

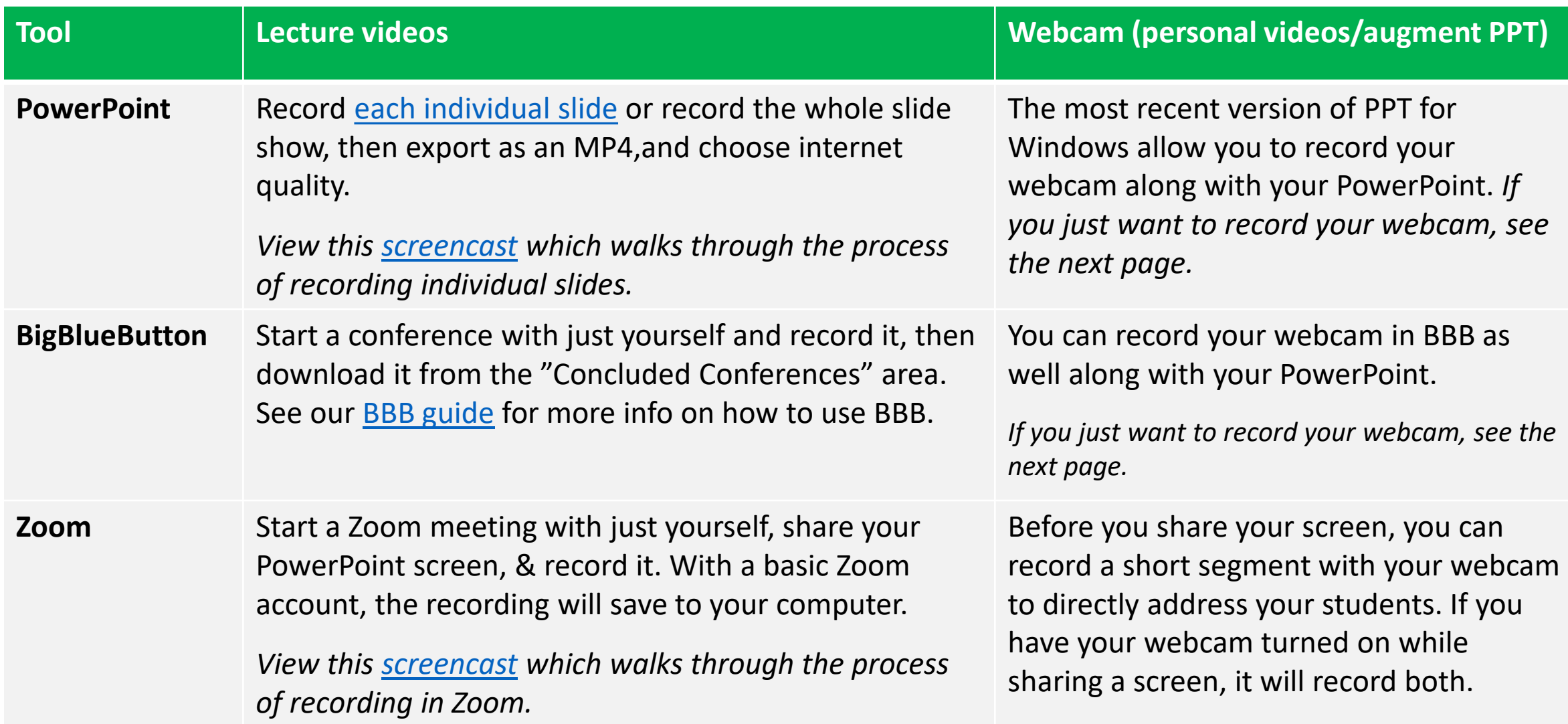

## Options for recording videos

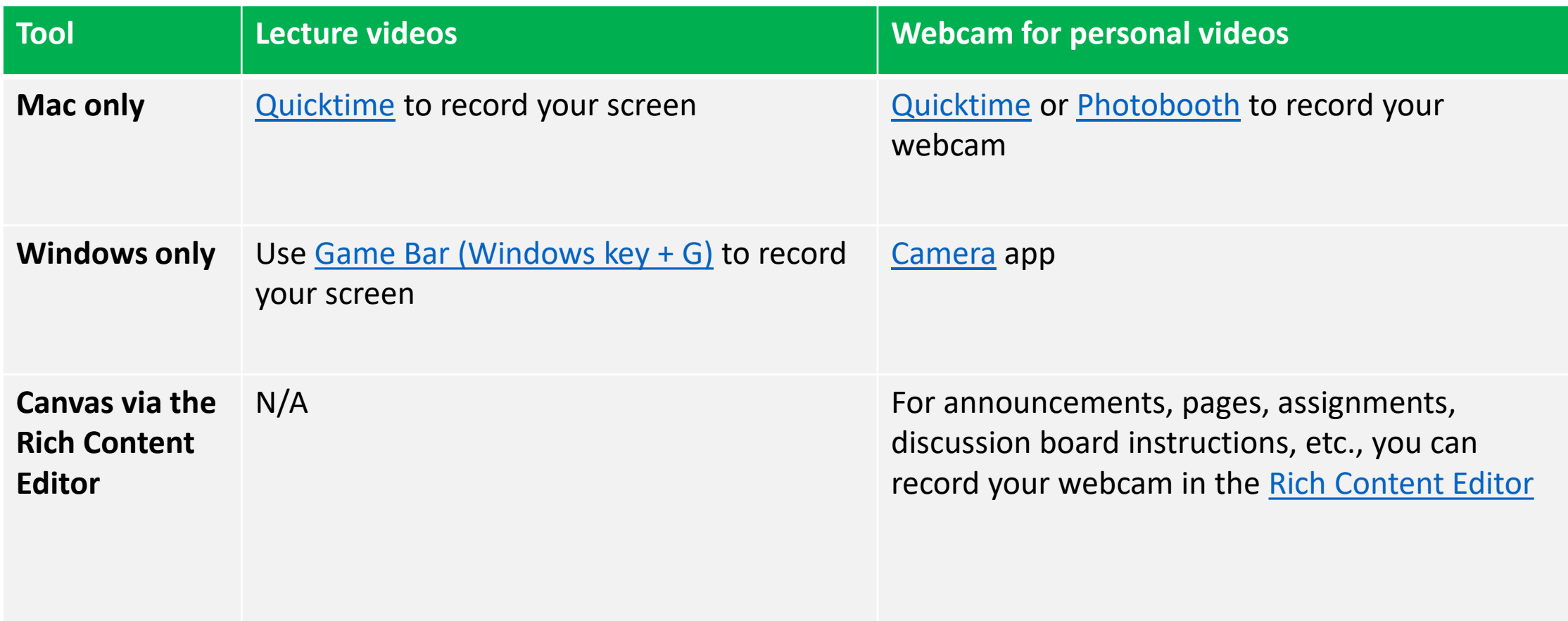

# Options for editing, hosting, & sharing videos

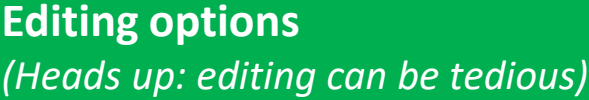

We encourage you to **practice first and keep your videos short so your editing tasks are as minimal as possible** – it can be quite tedious!

#### **Mac**: use [iMovie](https://support.apple.com/imovie) **Windows**: use [Photos](https://www.microsoft.com/en-us/windows/photo-movie-editor)

Both options should be included for free with your operating system. These tools will both allow you to do simple trimming when necessary.

**Hosting options**  (in other words, where your video will sit in the cloud in order to link students to it)

**[MS Stream](https://web.microsoftstream.com/):** WSU's "internal YouTube" – viewers must be logged in to Academica to see the video. **This video [goes over how to upload a video to Stream](https://web.microsoftstream.com/video/6000fa21-2f24-43ba-94dc-28919854573f).**

**YouTube or Vimeo:** If you already have a YouTube or Vimeo account, go with what you know! In YouTube, after you upload a video, set the privacy control to "Unlisted" – this means only people with the link can view it.

MS Stream & YouTube will provide automatic captions that can be up to 90-95% accurate depending on audio and speech quality as well as the nature of your discipline's vocabulary. Vimeo does not provide automatic captions.

You can also upload the file to Canvas but use this option cautiously to avoid issues with storage.

*Note: for videos you record in Canvas, you don't need to worry about hosting or sharing – they will automatically be stored in Canvas*

**Sharing options**  (i.e., linking them in Canvas so students can find them)

#### **In Canvas (preferred):**

Use the embed code (from [MS Stream](https://docs.microsoft.com/en-us/stream/portal-embed-video) or [YouTube](https://support.google.com/youtube/answer/171780?hl=en)) and paste it into a page via the [Rich Content Editor/HTML](https://community.canvaslms.com/docs/DOC-12691-4152724196)  Editor. You can then add that page to a module so your students will be able to find it.

#### **In email:**

Share the link to the video in an email (note: the embed code will not work in a typical email)

## Keep it simple!

- Prioritize and be realistic.
- Identify tools and processes that are already familiar to you.
- Chunk out your content to keep videos short and sweet easier on you and more likely your students will watch them.
- Be sure to practice both your lecture and your technology before you begin recording.
- Breathe you've got this!